$5<sup>1</sup>$ groo 1450

**FACULTY OF ECONOMICS** THAMMASAT UNIVERSITY PRACHAN ROAD, BANGKOK 10200 Tel. (662) 613 - 2460 (Tha Prachan Campus) Fax.  $(662)$  224 - 9438 Tel. (662) 696 - 5983 (Rangsit Campus) Fax. (662) 564 - 2891 http://www.econ.tu.ac.th/

ที่ อา 67.24/867

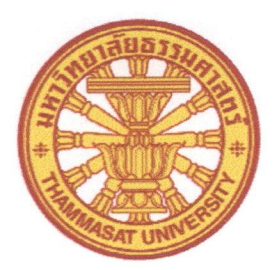

คณะเศรษฐศาสตร์เวล มหาวิทยาลัยธรรมศาสตร์ ถนนพระจันทร์ กทม. 10200 โทรศัพท์ (662) 613 - 2460 (ท่าพระจันทร์) โทรสาร (662) 224 - 9438 โทรศัพท์ (662) 696 - 5983 (ศูนย์รังสิต)

โทรสาร (662) 564 - 2891

27 กรกฎาคม 2566

การจัดเก็บข้อมูลสภาพปัญหาและความต้องการของโรงเรียนขนาดเล็กห่างไกลกันดาร เรื่อง เลขาธิการคณะกรรมการการศึกษาขั้นพื้นฐาน เรียน

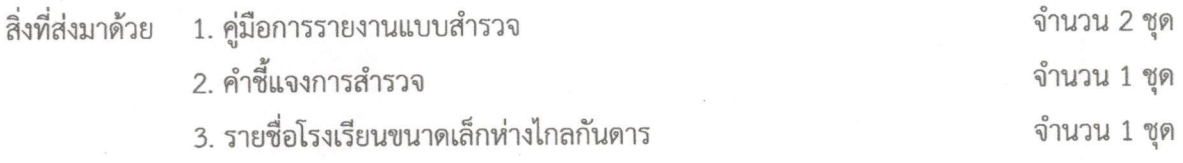

ด้วยกองทุนเพื่อความเสมอภาคทางการศึกษา (กสศ.) ได้มอบหมายให้คณะเศรษฐศาสตร์ มหาวิทยาลัยธรรมศาสตร์ ดำเนินการวิจัยโครงการเพื่อศึกษาแนวทางการจัดทำงบประมาณในลักษณะบูรณาการ ด้านการศึกษาเพื่อความเสมอภาคทางการศึกษา ระยะที่ 3 เพื่อทดลองจัดสรรเงินอุดหนุนเพิ่มเติมให้โรงเรียน ขนาดเล็กตามสภาพภูมิประเทศ ขนาด และประเภทของนักเรียน การดำเนินงานครั้งนี้เป็นโครงการต่อเนื่อง จากระยะที่ 2 โดยมี รศ.ดร.ชัยยุทธ ปัญญสวัสดิ์สุทธิ์ เป็นหัวหน้าโครงการ

ในการนี้กองทุนเพื่อความเสมอภาคทางการศึกษา (กสศ.) จึงขอความอนุเคราะห์จัดเก็บข้อมูล สภาพปัญหาและความต้องการของโรงเรียนขนาดเล็กห่างไกลกันดาร จำนวน 1,002 โรงเรียน โดยโรงเรียน สามารถกรอกข้อมูลดังกล่าวได้ที่เว็บไซต์ https://e-budget.jobobec.in.th ภายในวันที่ 31 สิงหาคม 2566 เวลา 15.00 น. รายละเอียดดังสิ่งที่ส่งมาด้วย หากมีประเด็นสงสัยกรุณาติดต่อ นางสุดาพร ปานกลิ่น โทร. 08-1198-8398

จึงเรียนมาเพื่อโปรดพิจารณา

ขอแสดงความนับถือ

Type of

(รศ.ดร.ชัยยุทธ ปัญญสวัสดิ์สุทธิ์) หัวหน้าโครงการฯ คณะเศรษฐศาสตร์ มหาวิทยาลัยธรรมศาสตร์

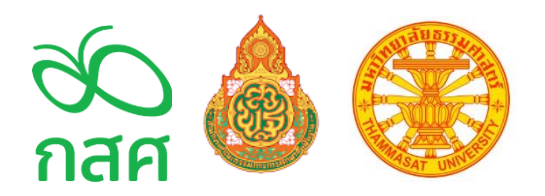

# **คู่มือการรายงานแบบสำรวจปัญหาและความต้องการของโรงเรียนขนาดเล็กห่างไกลกันดาร สำนักงานคณะกรรมการการศึกษาขั้นพื้นฐาน โครงการเพื่อศึกษาแนวทางจัดทำงบประมาณในลักษณะบูรณาการด้านการศึกษา เพื่อความเสมอภาคทางการศึกษา ระยะที่ 3 สำหรับสำนักงานเขตพื้นที่การศึกษา**

### **เริ่มต้นการใช้งาน**

ผู้ใช้งานเข้าสู่เว็บไซต์ url : https://e-budget.jobobec.in.th คลิกเลือก สำหรับ "สพท. (งานอื่นๆ)"

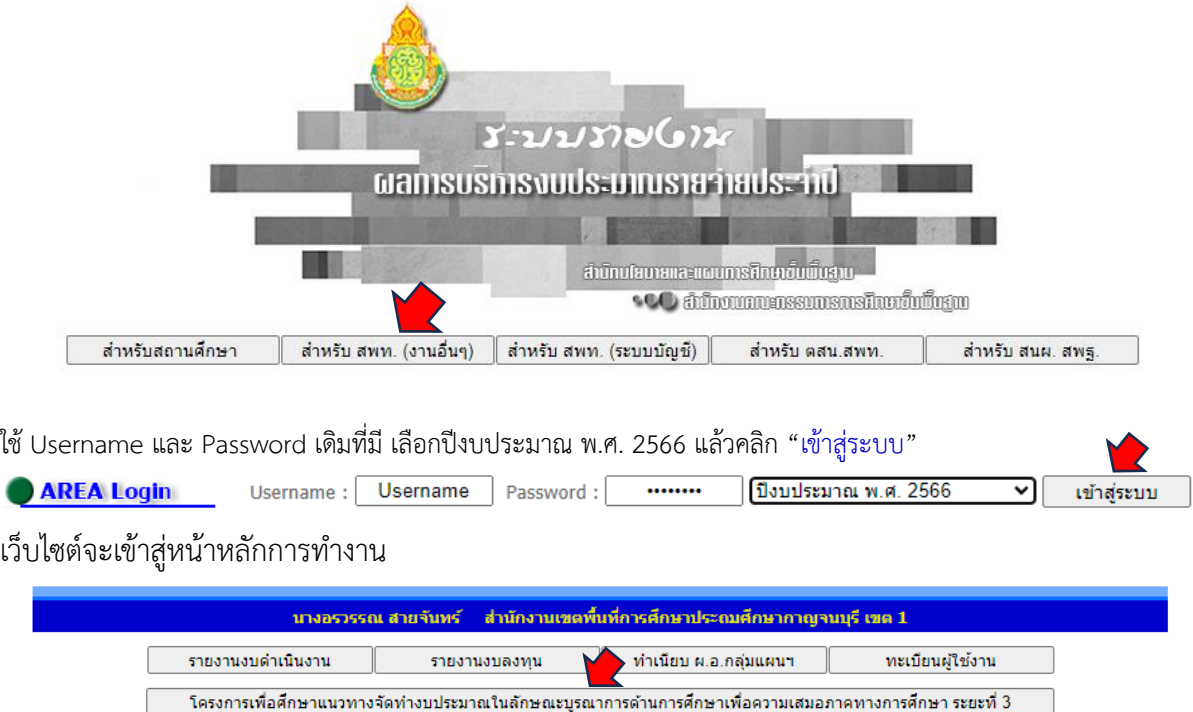

คลิกเมนู "โครงการเพื่อศึกษาแนวทางจัดทำงบประมาณในลักษณะบูรณาการด้านการศึกษาเพื่อความเสมอภาคทางการศึกษา ระยะที่ 3" เว็บไซต์จะแสดงหน้าหลักโครงการเพื่อศึกษาแนวทางจัดทำงบประมาณในลักษณะบูรณาการด้านการศึกษาเพื่อ ความเสมอภาคทางการศึกษา ระยะที่ 3 (เว็บไซต์จะแสดงเมนูนี้เฉพาะสำนักงานเขตพื้นที่การศึกษา กลุ่มเป้าหมายเท่านั้น)

ปีงบประมาณ พ.ศ. 2566

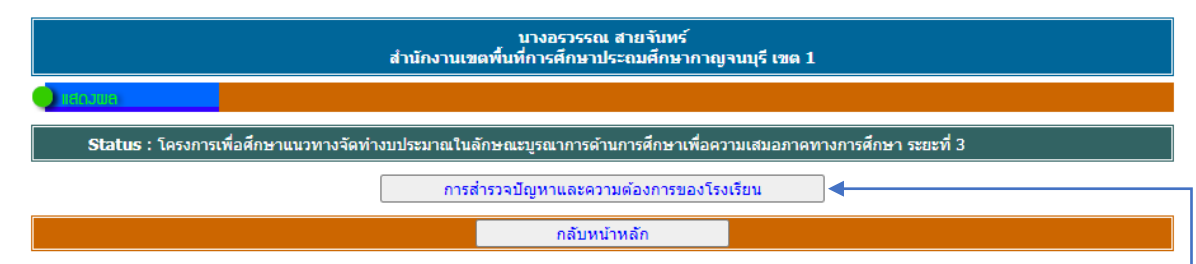

เมนูการทำงาน จะมีเพียงเมนูเดียว คือ "การสำรวจปัญหาและความต้องการของโรงเรียน" สำหรับสำนักงาน เขตพื้นที่การศึกษาติดตามการรายงานของโรงเรียนกลุ่มเป้าหมาย

ให้ผู้ใช้งานคลิกปุ่มคำสั่ง "การสำรวจปัญหาและความต้องการของโรงเรียน" เพื่อเข้าดูความก้าวหน้า การรายงานของโรงเรียนกลุ่มเป้าหมาย เว็บไซต์จะแสดงรายชื่อโรงเรียนกลุ่มเป้าหมายของการรายงาน

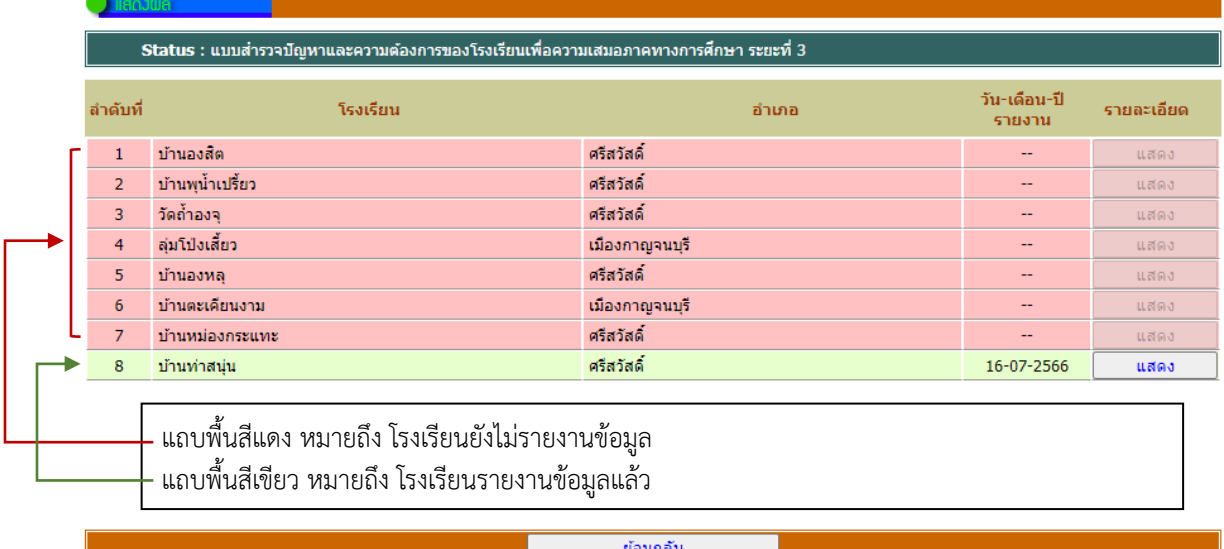

โรงเรียนที่รายงานแล้ว ที่คอลัมภ์ รายละเอียด ปุ่มคำสั่ง "แสดง" จะ Active เพื่อให้ผู้ใช้สามารถเข้าดู รายละเอียดการรายงานของโรงเรียนได้ สำหรับโรงเรียนที่ยังไม่ได้รายงานปุ่มคำสั่ง "แสดง" จะ Disabled ซึ่ง ไม่สามารถใช้งานได้

เมื่อต้องการดูรายละเอียดการรายงานของโรงเรียน ให้ผู้ใช้คลิกปุ่มคำสั่ง "แสดง" ให้ตรงกับรายชื่อ โรงเรียนที่ต้องการ เว็บไซต์จะแสดงผลการรายงานของโรงเรียนดังกล่าว

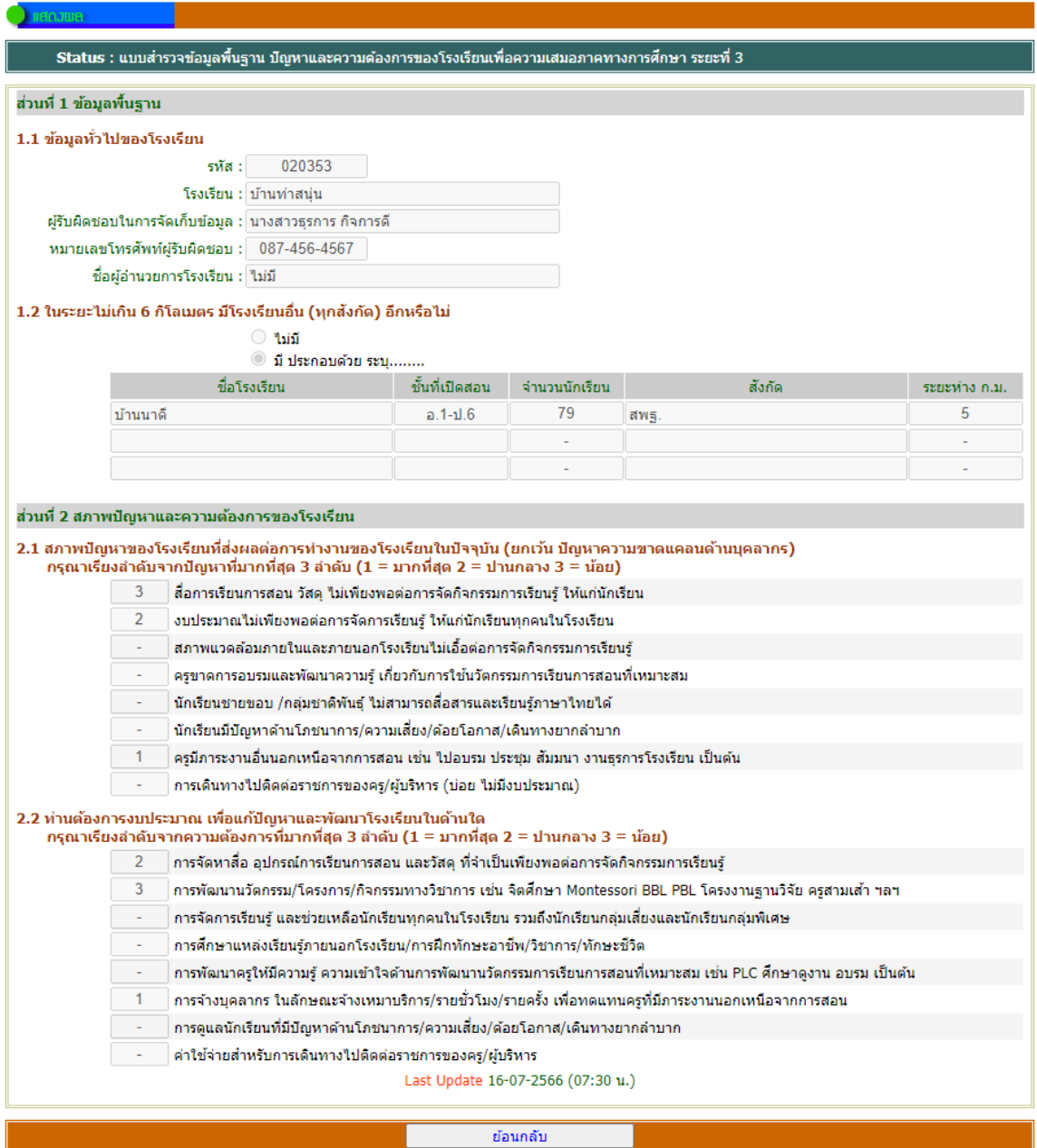

# **กรณีต้องการสอบถามข้อมูลเพิ่มเติมเกี่ยวกับการรายงานแบบสำรวจ** สอบถามได้ที่

นายพิพัฒน์เพ็ชรพรหมศร 089 163 1223

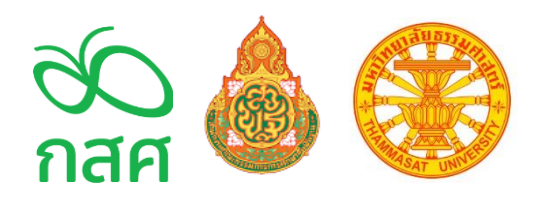

# **คู่มือการรายงานแบบสำรวจปัญหาและความต้องการของโรงเรียนขนาดเล็กห่างไกลกันดาร สำนักงานคณะกรรมการการศึกษาขั้นพื้นฐาน โครงการเพื่อศึกษาแนวทางจัดทำงบประมาณในลักษณะบูรณาการด้านการศึกษา เพื่อความเสมอภาคทางการศึกษา ระยะที่ 3**

## **เริ่มต้นการใช้งาน**

โรงเรียนเข้าสู่เว็บไซต์ url : https://e-budget.jobobec.in.th คลิกเลือก "สำหรับสถานศึกษา"

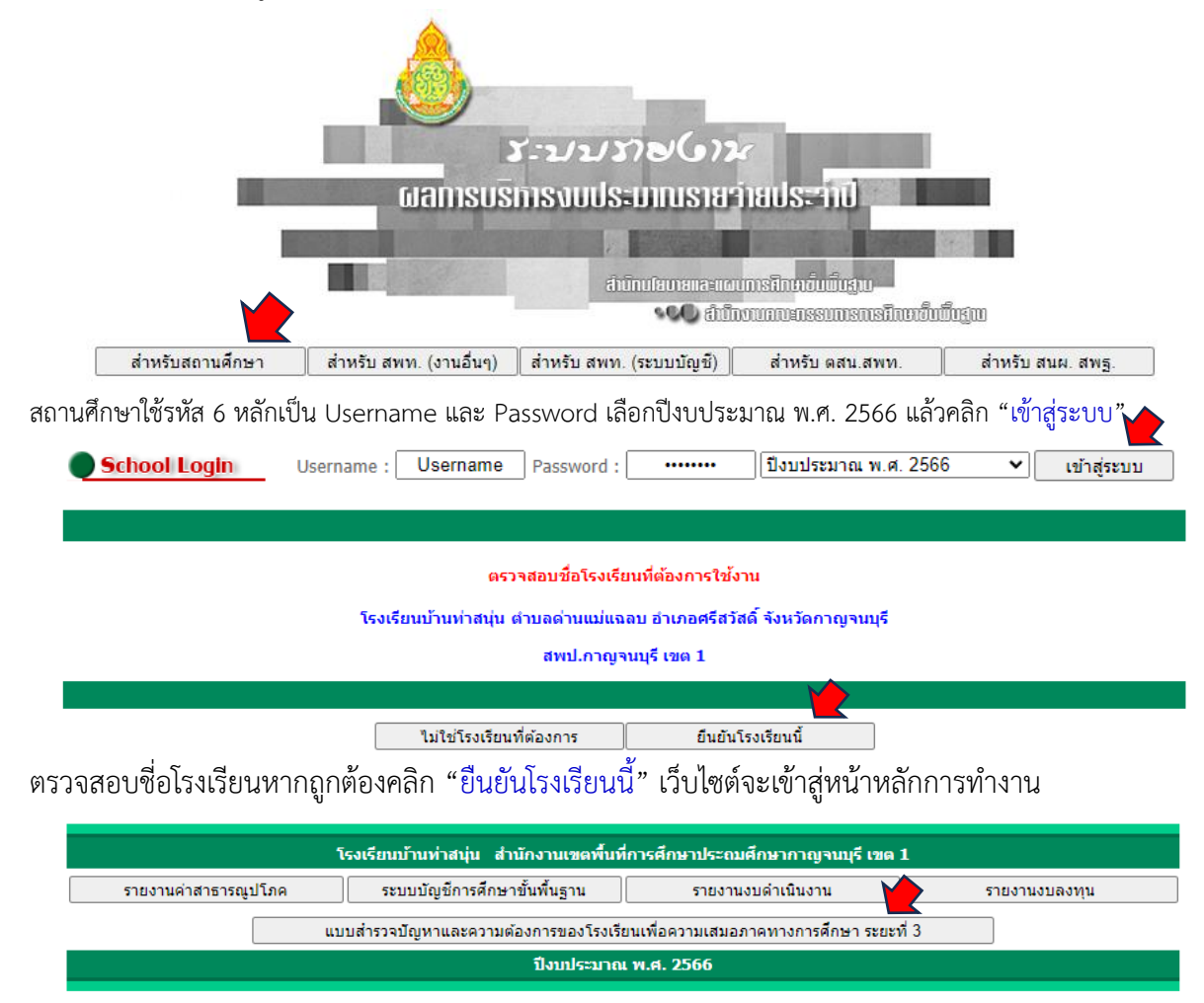

คลิกเมนู "แบบสำรวจปัญหาและความต้องการของโรงเรียนเพื่อความเสมอภาคทางการศึกษา ระยะที่ 3" (เว็บไซต์จะแสดงเมนูนี้เฉพาะโรงเรียนกลุ่มเป้าหมายเท่านั้น)

เว็บไซต์จะแสดงหน้าหลักของการรายงานปัญหาและความต้องการของโรงเรียนเพื่อความเสมอภาคทาง การศึกษา ระยะที่ 3

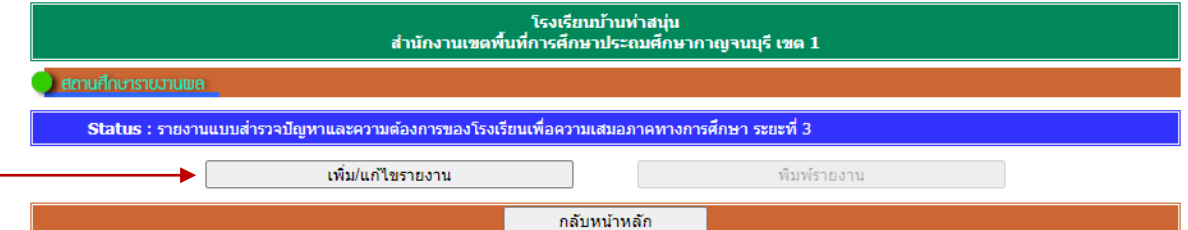

เมนูการทำงาน ประกอบด้วย

1. เพิ่ม/แก้ไขรายงาน สำหรับสถานศึกษาเพิ่มหรือแก้ไขข้อมูลการรายงาน

2. พิมพ์รายงาน สำหรับสถานศึกษาพิมพ์รายงานเพื่อตรวจสอบ (เมนูนี้จะ Active ให้พิมพ์งานได้เมื่อ สถานศึกษาเพิ่มข้อมูลเรียบร้อยแล้ว)

### **การเพิ่มข้อมูลรายงาน**

1. จากหน้าหลักของการรายงานปัญหาและความต้องการของโรงเรียนเพื่อความเสมอภาคทาง การศึกษา ระยะที่ 3 ให้ผู้ใช้คลิกปุ่มคำสั่ง "เพิ่ม/แก้ไขรายงาน"

2. เว็บไซต์จะแสดงหน้าแรกของการรายงาน ซึ่งจะประกอบด้วย 2 ส่วน ประกอบด้วย

- 2.1 ส่วนที่ 1 ข้อมูลเบื้องต้น สำหรับสถานศึกษารายงานข้อมูลเบื้องต้นที่เกี่ยวข้อง มีคำถาม 2 ข้อ
	- ส่วนที่ 1 ข้อ 1.1 ข้อมูลพื้นฐานของผู้รายงาน หมายเลขโทรศัพท์และผู้อำนวยการโรงเรียน

โดยเว็บไซต์ได้นำ **ชื่อผู้อำนวยการโรงเรียน** จากระบบบัญชีการศึกษาที่ได้รายงานไปในครั้งที่ 1 ปีงบประมาณ 2566 มาแสดงให้แล้ว

ส่วนที่ 1 ข้อ 1.2 ข้อมูลโรงเรียนทุกสังกัดที่ตั้งอยู่ใกล้เคียงในระยะไม่เกิน 6 กิโลเมตร

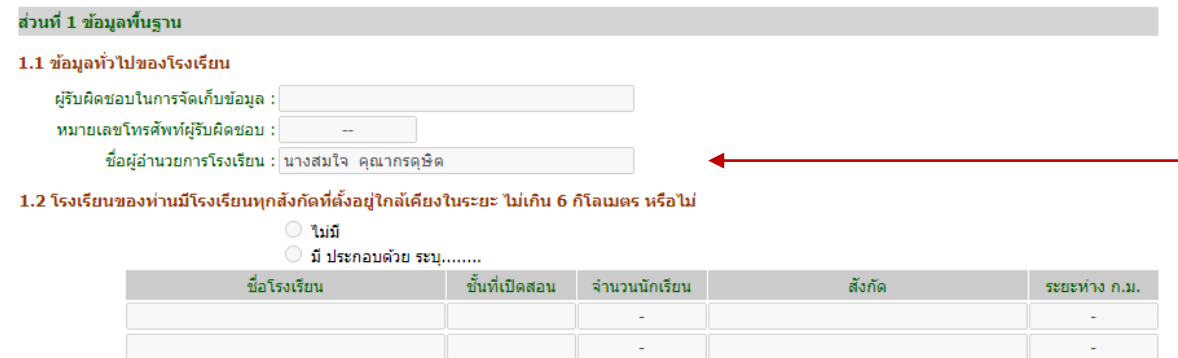

2.2 ส่วนที่ 2 สภาพปัญหาและความต้องการ สำหรับสถานศึกษารายงานปัญหาและความต้องการ ของสถานศึกษา โดยการป้อนเลขลำดับ 1 ลำดับ 2 และลำดับ 3 ตามที่สถานศึกษาพิจารณาจัดเรียงลำดับไว้ แล้ว

ส่วนที่ 2 ข้อ 2.1 สภาพปัญหาของโรงเรียนที่ส่งผลต่อการทำงานของโรงเรียนในปัจจุบัน (ยกเว้นปัญหาด้านความขาดแคลนบุคลากร)

ส่วนที่ 2 ข้อ 2.2 ท่านต้องการงบประมาณ เพื่อแก้ปัญหาและพัฒนาโรงเรียนในด้านใด

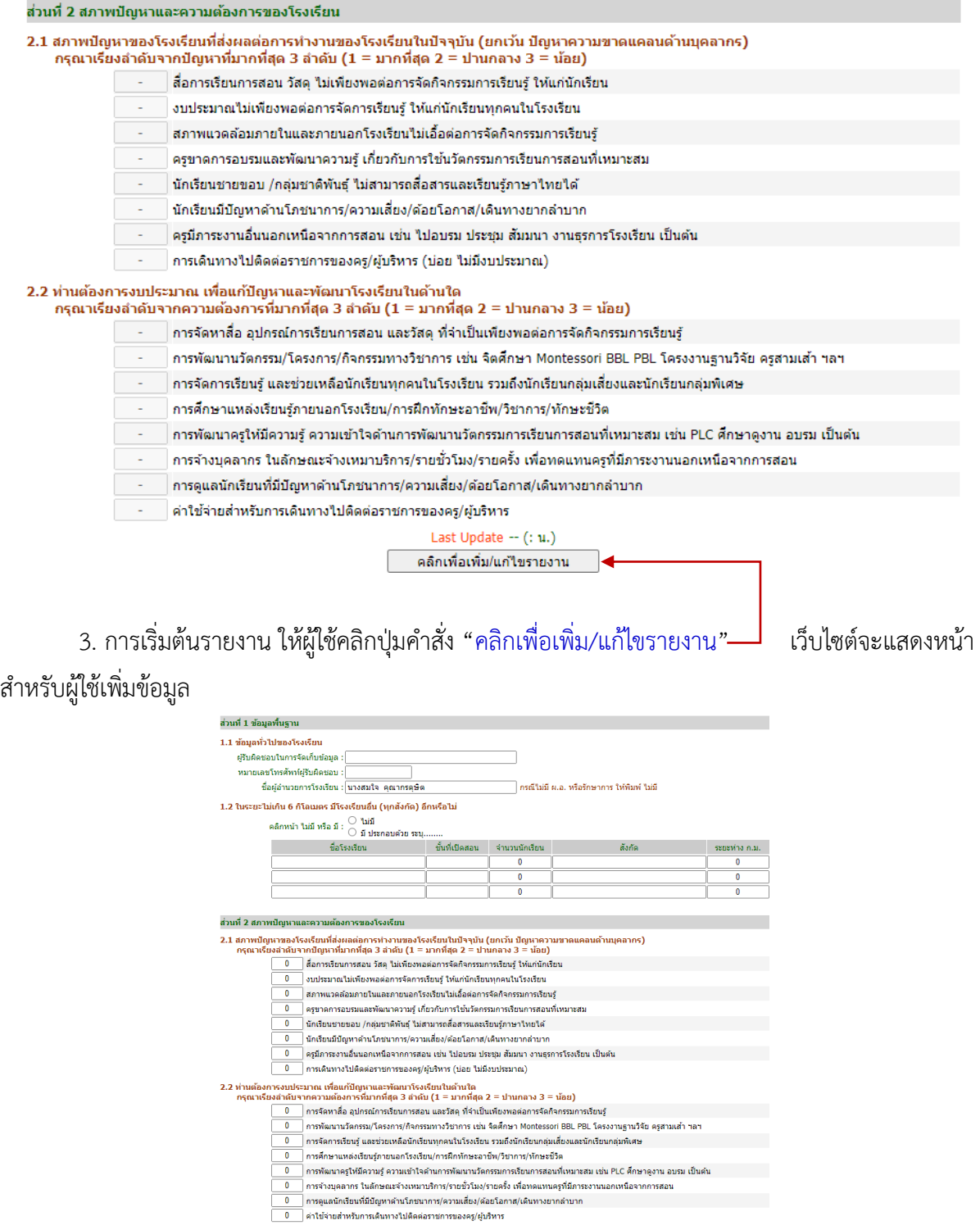

### 3.1 การเพิ่มรายงาน ส่วนที่ 1 ข้อ 1.1 ข้อมูลทั่วไปของโรงเรียน

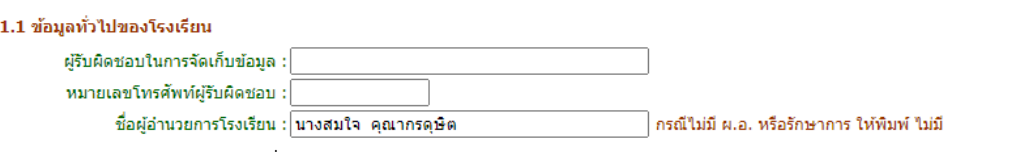

1. พิมพ์ชื่อผู้รับผิดชอบในการรายงานข้อมูล

2. พิมพ์หมายเลขโทรศัพท์ผู้รับผิดชอบในการรายงานข้อมูล ให้พิมพ์เฉพาะตัวเลขเท่านั้น

3. พิมพ์ชื่อผู้อำนวยการโรงเรียน โดยเว็บไซต์ได้นำ ชื่อ-สกุล ผู้อำนวยการโรงเรียน จากระบบ

้บัญชีการศึกษา กรณีที่ถูกต้องเป็นปัจจุบันไม่ต้องแก้ไข กรณีไม่มี ผ.อ หรือมีผู้รักษาการให้พิมพ์ ไม่มี หากเว็บไซต์ แสดงรายชื่อผู้รักษาการ ให้ผู้ใช้แก้ไขเป็น ไม่มี

3.2 การเพิ่มรายงาน ส่วนที่ 1 ข้อ 1.2 โรงเรียนใกล้เคียง

1.2 ในระยะไม่เกิน 6 กิโลเมตร มีโรงเรียนอื่น (ทุกสังกัด) อีกหรือไม่ คลิกหน้า ไม่มี หรือ มี $:\bigcirc$  ไม่มี $\circ$ วิ มีประกอบด้วย ระบุ........ ชั้นที่เปิดสอน จำนวนนักเรียน สังกัด ที่อโรงเรียน ระยะทำง ค.ม.  $\Omega$  $\bf{0}$ 0  $\overline{\mathbf{0}}$ 

ให้ผู้ใช้คลิก  $\circ$  หน้าข้อความ  $\circ$  ไม่มี หรือ  $\circ$ มี ประกอบด้วย ระบุ.... (คลิกเลือกได้เพียง

รายการเดียว)

1. กรณีที่ไม่มีโรงเรียนใกล้เคียง กล่องข้อความในตารางจะหายไป

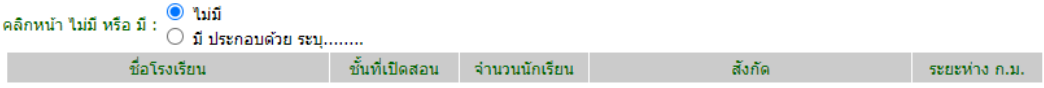

2. กรณีมีโรงเรียนใกล้เคียง จะต้องรายงานชื่อโรงเรียน ชั้นที่เปิดสอน จำนวนนักเรียน สังกัด และระยะห่าง ของโรงเรียนใกล้เคียงให้ครบถ้วน

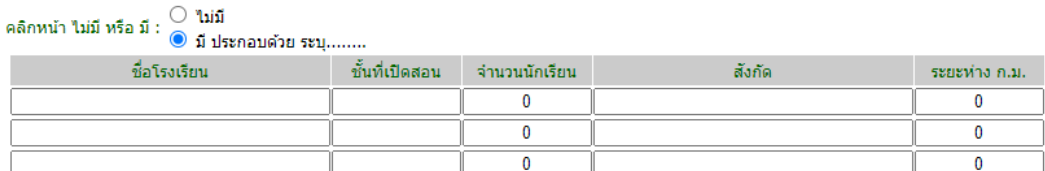

สำหรับจำนวนนักเรียน และระยะห่าง ให้ผู้ใช้ลบเลขศูนย์ (0) แล้วพิมพ์เลขตามต้องการ

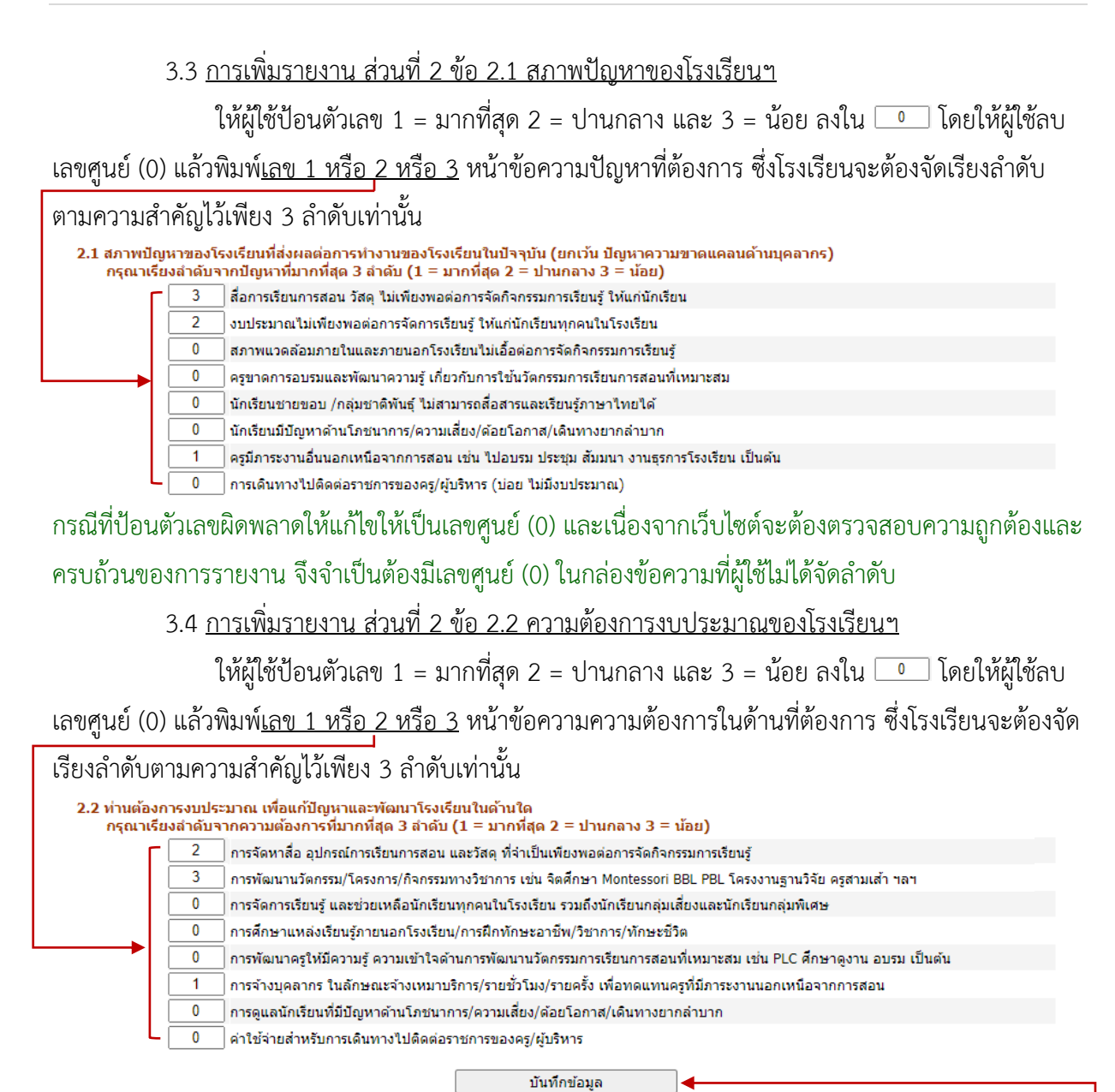

กรณีที่ป้อนตัวเลขผิดพลาดให้แก้ไขให้เป็นเลขศูนย์ (0) และเนื่องจากเว็บไซต์จะต้องตรวจสอบความถูกต้องและ ครบถ้วนของการรายงาน จึงจำเป็นต้องมีเลขศูนย์ (0) ในกล่องข้อความที่ผู้ใช้ไม่ได้จัดลำดับ

3.5 <u>การบันทึกข้อมล</u>

เมื่อผู้ใช้ป้อนข้อมลครบถ้วนแล้ว ให้ผู้ใช้คลิกป่มคำสั่ง "บันทึกข้อมูล" เว็บไซต์จะแสดง

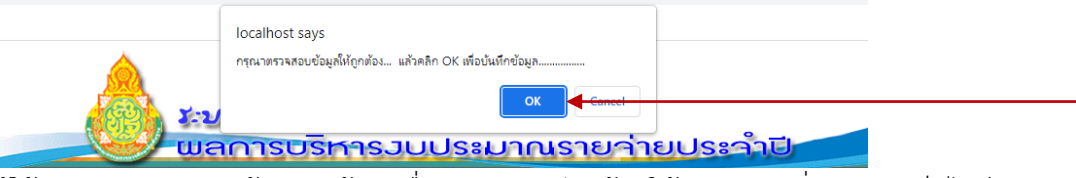

หน้าต่างแจ้งให้ผู้ใช้ตรวจสอบความถูกต้องครบถ้วน เมื่อตรวจสอบเรียบร้อยให้คลิกปุ่มคำสั่ง "OK" เว็บไซต์จะ บันทึกข้อมูลและเสร็จสิ้นการเพิ่มข้อมูล

٦

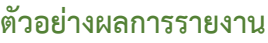

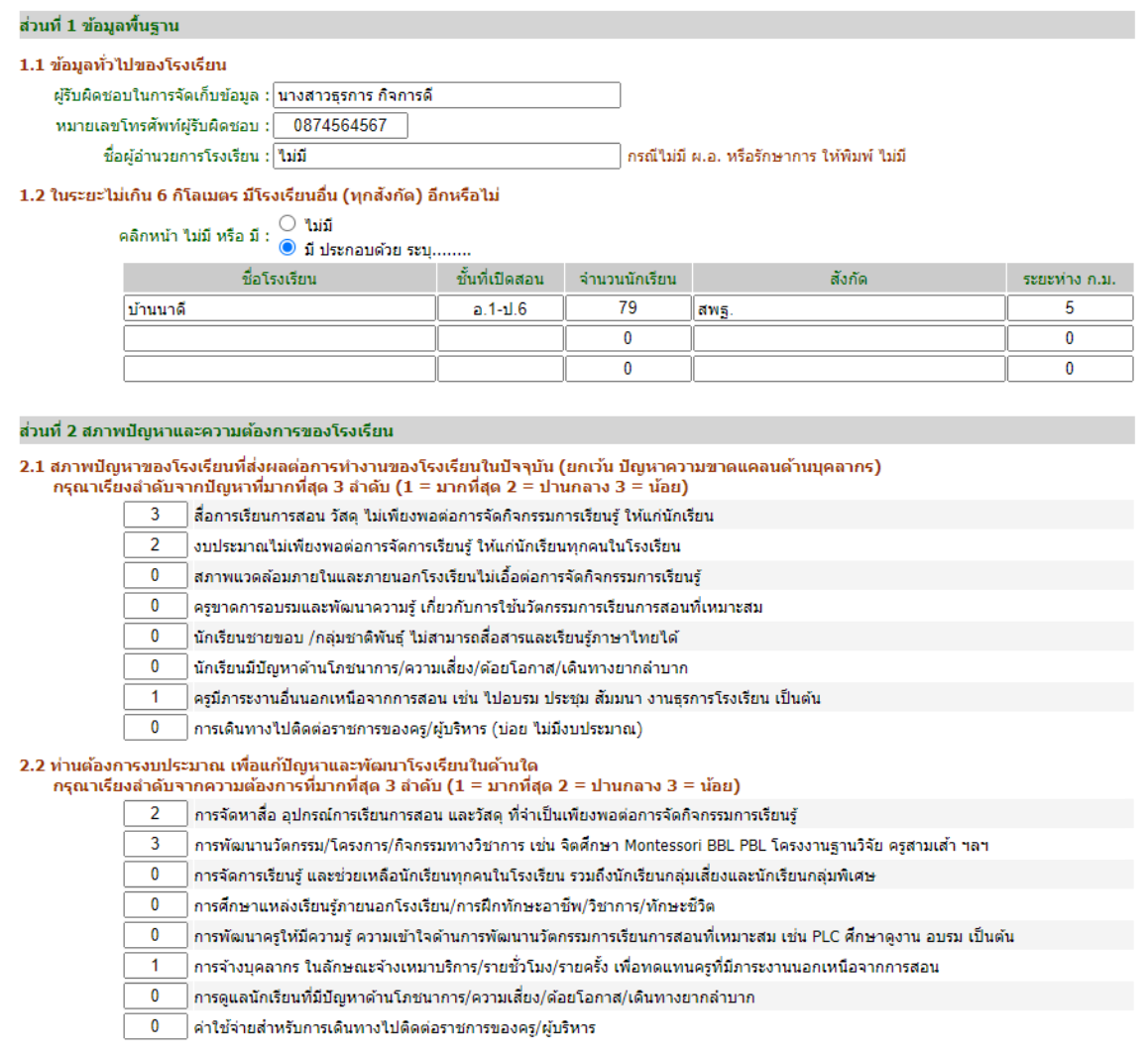

## บันทึกข้อมล

#### **การแก้ไขรายงาน**

การแก้ไขรายงาน ให้ผู้ใช้คลิกปุ่มคำสั่ง "คลิกเพื่อเพิ่ม/แก้ไขรายงาน" เว็บไซต์จะแสดงหน้าสำหรับผู้ใช้ แก้ไขรายงาน (เว็บไซต์จะเหมือนกับการเพิ่มรายงาน) จากนั้นให้ผู้ใช้แก้ไขรายงานตามต้องการ เมื่อผู้ใช้แก้ไข ครบถ้วนแล้ว ให้ผู้ใช้คลิกปุ่มคำสั่ง "บันทึกข้อมูล" เว็บไซต์จะแสดงหน้าต่างแจ้งให้ผู้ใช้ตรวจสอบความถูกต้อง ครบถ้วน เมื่อตรวจสอบเรียบร้อยให้คลิกปุ่มคำสั่ง "OK" เว็บไซต์จะบันทึกข้อมูลและเสร็จสิ้นการแก้ไขรายงาน **การพิมพ์รายงาน**

หลังจากผู้ใช้รายงานข้อมูลเรียบร้อยแล้ว ปุ่มคำสั่ง "พิมพ์รายงาน" ที่หน้าหลักของการรายงานฯ จะ Active เพื่อให้ผู้ใช้สามารถพิมพ์รายงานได้ให้ผู้ใช้คลิกปุ่มคำสั่ง "พิมพ์รายงาน" เว็บไซต์จะแสดงหน้าการพิมพ์ รายงาน

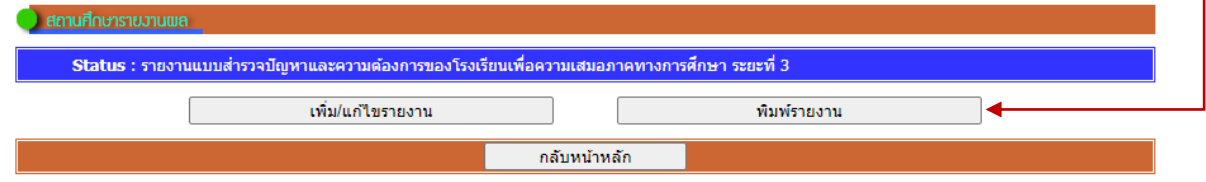

#### ตัวอย่างแบบรายงาน

#### การสำรวจข้อมูลพื้นฐาน ปัญหาและความต้องการของโรงเรียนขนาดเล็กห่างไกลกันดาร

สำนักงานคณะกรรมการการศึกษาขั้นพื้นฐาน

#### โครงการเพื่อศึกษาแนวทางจัดทำงบประมาณในลักษณะบูรณาการด้านการศึกษาเพื่อความเสมอภาคทางการศึกษา ระยะที่ 3

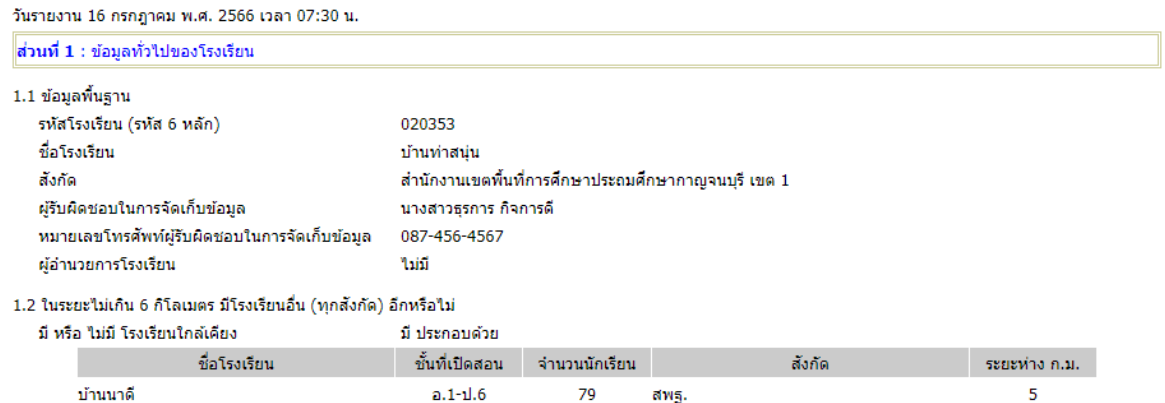

#### ่|ส่วนที่ 2 : สภาพปัญหาและความต้องการของโรงเรียน

2.1 สภาพบัญหาของโรงเรียนที่ส่งผลต่อการทำงานของโรงเรียนในปัจจุบัน (ยกเว้น ปัญหาความขาดแคลนดำนบุคลากร) กรุณาเรียงลำดับจากปัญหาที่มากที่สุด 3 ลำดับ  $(1 = \text{unn} \vec{n}$ สุด 2 = ปานกลาง 3 = น้อย)

- 3 สื่อการเรียนการสอน วัสดุ ไม่เพียงพอต่อการจัดกิจกรรมการเรียนรู้ ให้แก่นักเรียน
- 2 งบประมาณไม่เพียงพอต่อการจัดการเรียนรู้ ให้แก่นักเรียนทุกคนในโรงเรียน สภาพแวดล้อมภายในและภายนอกโรงเรียนไม่เอื้อต่อการจัดกิจกรรมการเรียนรู้ ครูขาดการอบรมและพัฒนาความรู้ เกี่ยวกับการใช้นวัตกรรมการเรียนการสอนที่เหมาะสม นักเรียนชายขอบ /กลุ่มชาติพันธุ์ ไม่สามารถสื่อสารและเรียนรู้ภาษาไทยได้ นักเรียนมีปัญหาดำนโภชนาการ/ความเสี่ยง/ด้อยโอกาส/เดินทางยากลำบาก
- ครูมีภาระงานอื่นนอกเหนือจากการสอน เช่น ไปอบรม ประชุม สัมมนา งานธุรการโรงเรียน เป็นต้น  $\mathbf{1}$ การเดินทางไปติดต่อราชการของครู/ผู้บริหาร (บ่อย ไม่มีงบประมาณ)

2.2 ท่านต้องการงบประมาณ เพื่อแก้ปัญหาและพัฒนาโรงเรียนในด้านใด กรุณาเรียงลำดับความต้องการที่มากที่สุด

- $(1 = \text{unn} \vec{n}$ สุด 2 = ปานกลาง 3 = น้อย)
	- การจัดหาสื่อ อุปกรณ์การเรียนการสอน และวัสดุ ที่จำเป็นเพียงพอต่อการจัดกิจกรรมการเรียนรู้  $\overline{2}$
	- ิ การพัฒนานวัตกรรม/โครงการ/กิจกรรมทางวิชาการ เช่น จิตศึกษา Montessori BBL PBL โครงงานฐานวิจัย ครูสามเส้า ฯลฯ  $\overline{3}$ การจัดการเรียนรู้ และช่วยเหลือนักเรียนทุกคนในโรงเรียน รวมถึงนักเรียนกลุ่มเสี่ยงและนักเรียนกลุ่มพิเศษ การศึกษาแหล่งเรียนรู้ภายนอกโรงเรียน/การฝึกทักษะอาชีพ/วิชาการ/ทักษะชีวิต การพัฒนาครูให้มีความรู้ ความเข้าใจด้านการพัฒนานวัตกรรมการเรียนการสอนที่เหมาะสม เช่น PLC ศึกษาดูงาน อบรม เป็นต้น
	- ิการจ้างบคลากร ในลักษณะจ้างเหมาบริการ/รายชั่วโมง/รายครั้ง เพื่อทดแทนครที่มีภาระงานนอกเหนือจากการสอน  $\mathbf{1}$ การดูแลนักเรียนที่มีปัญหาด้านโภชนาการ/ความเสี่ยง/ด้อยโอกาส/เดินทางยากล่าบาก ค่าใช้จ่ายสำหรับการเดินทางไปติดต่อราชการของครู/ผู้บริหาร

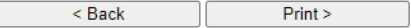

เมื่อผู้ใช้คลิกปุ่มคำสั่ง "Print >" เว็บไซต์จะพิมพ์รายงานออกทางเครื่องพิมพ์

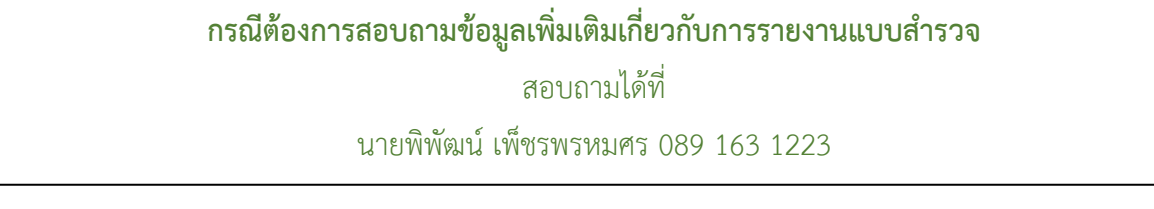